# 文化芸術事業に係る 後援・知事賞手続マニュアル

最終更新日:令和6年2月27日

文化芸術事業に対する埼玉県の後援・知事賞の手続をオンラ イン化しました。

「[埼玉県事業者オンライン申請サービス](https://saitamapref.my.site.com/PortalPage/)」より手続をしてく ださい。(以下「本システム」といいます。)

本マニュアルでは、文化事業に係る後援・知事賞手続の注意 事項について記載しています。

本システムの操作全般に関することは、[こちら](https://saitamapref.my.salesforce.com/sfc/p/#5j00000C7PxB/a/5j0000001vHk/dEwE_0wVhGAO78_IFE3.nGpfOtCsD56faNkBoEmYyPg)を参照してく ださい。

※事業の目的が文化振興以外の場合は、担当課が異なります ので、本システムから申請することはできません。 担当課については、[こちらを](https://www.pref.saitama.lg.jp/kense/gaiyo/soshiki/index.html)参照してください。

【問合せ】

埼玉県県民生活部文化振興課

TEL 048-830-2887

e-mail a2875-06@pref.saitama.lg.jp

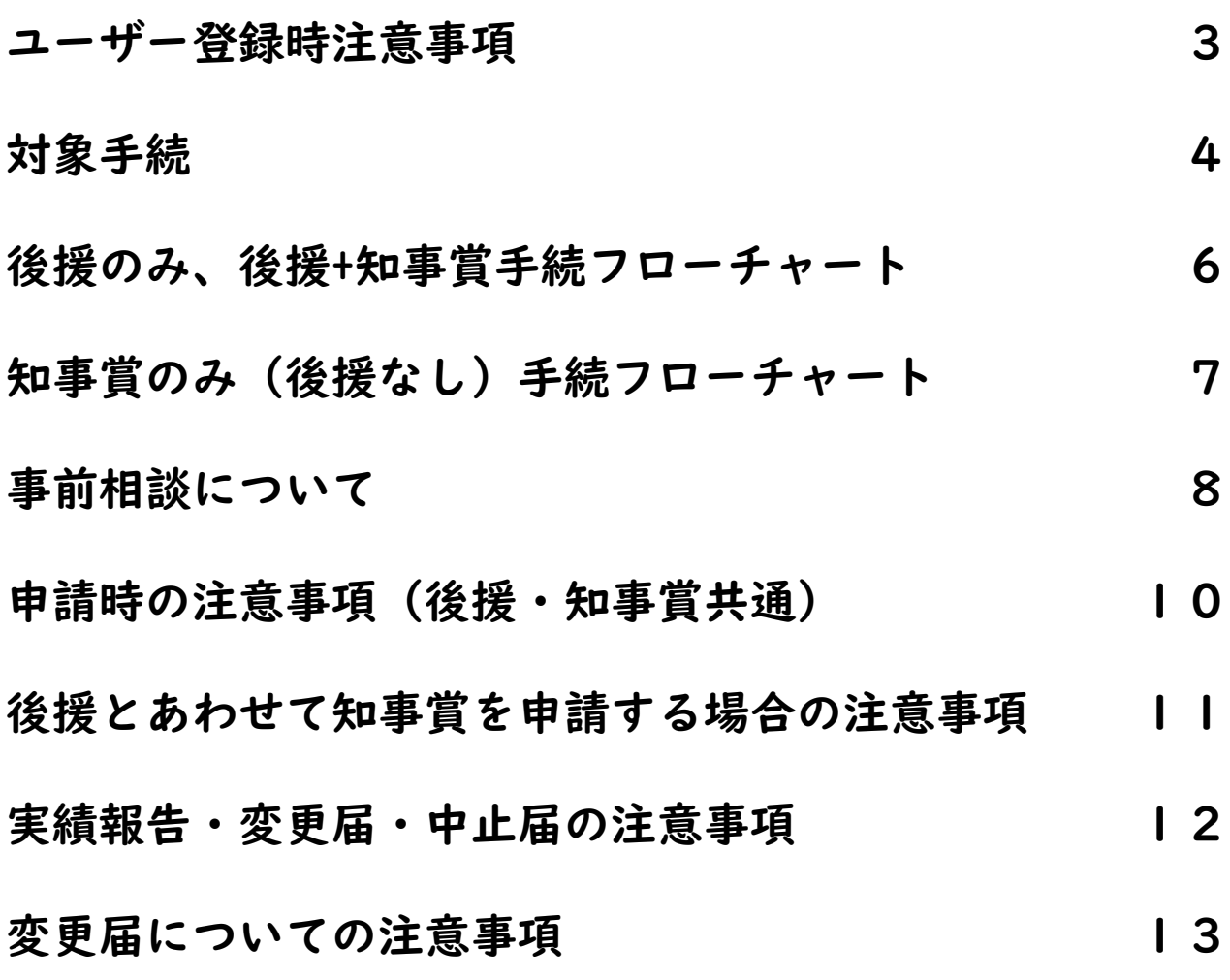

### ユーザー登録時注意事項

ユーザー登録時に設定するメールアドレスは、変更ができない項目 になっています。 登録する際は、担当者個人のアドレスではなく、団体のアドレスで

登録いただきますようお願いいたします。

団体のアドレスがない場合は、お手数ですが、新たにメールアドレ スの作成をお願いいたします。

また、団体内でログインの際に必要となるメールアドレス(ユー ザー名)の共有をお願いいたします。

メールアドレスを変更したい場合は、新たにユーザー登録を行って いただく必要があり、以前登録したユーザー情報及び申請情報は引 き継がれませんので、ご注意ください。

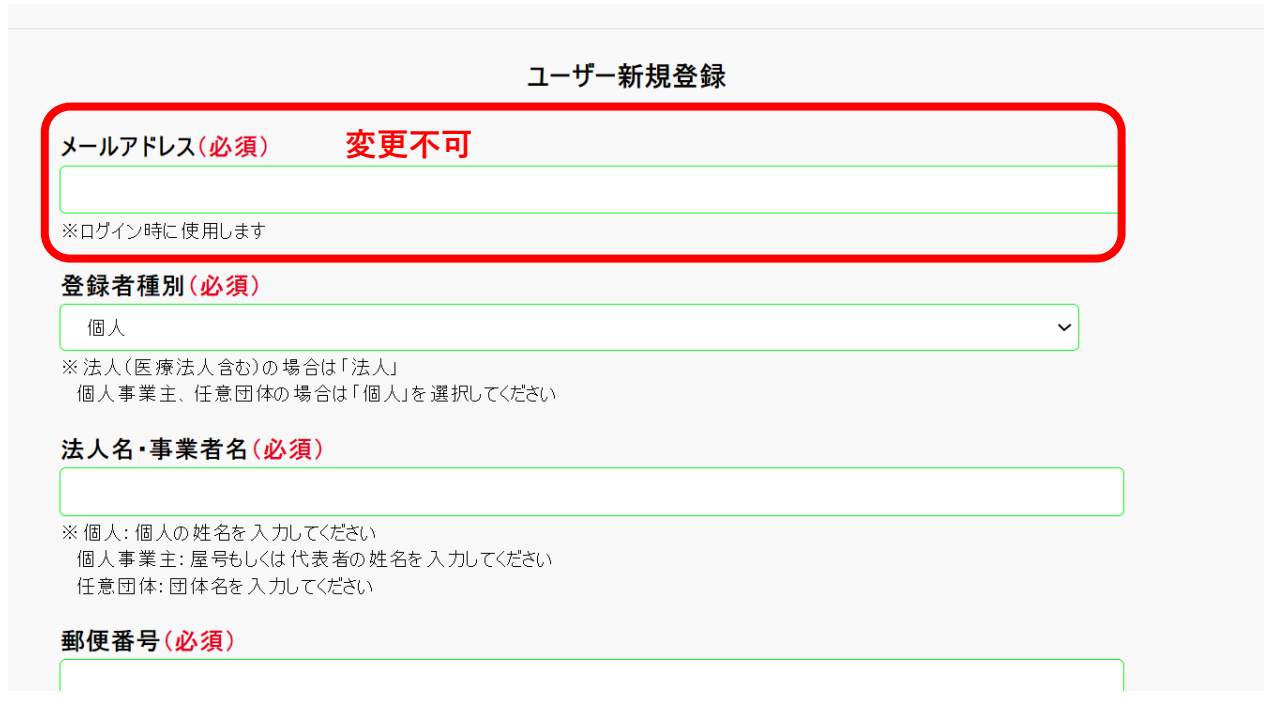

### 対象手続

文化事業に係る後援・知事賞の手続は下記の手順で選択してください。

① ホーム画面から、「後援申請・文化振興にかかる知事賞交付 申請」を選択します。

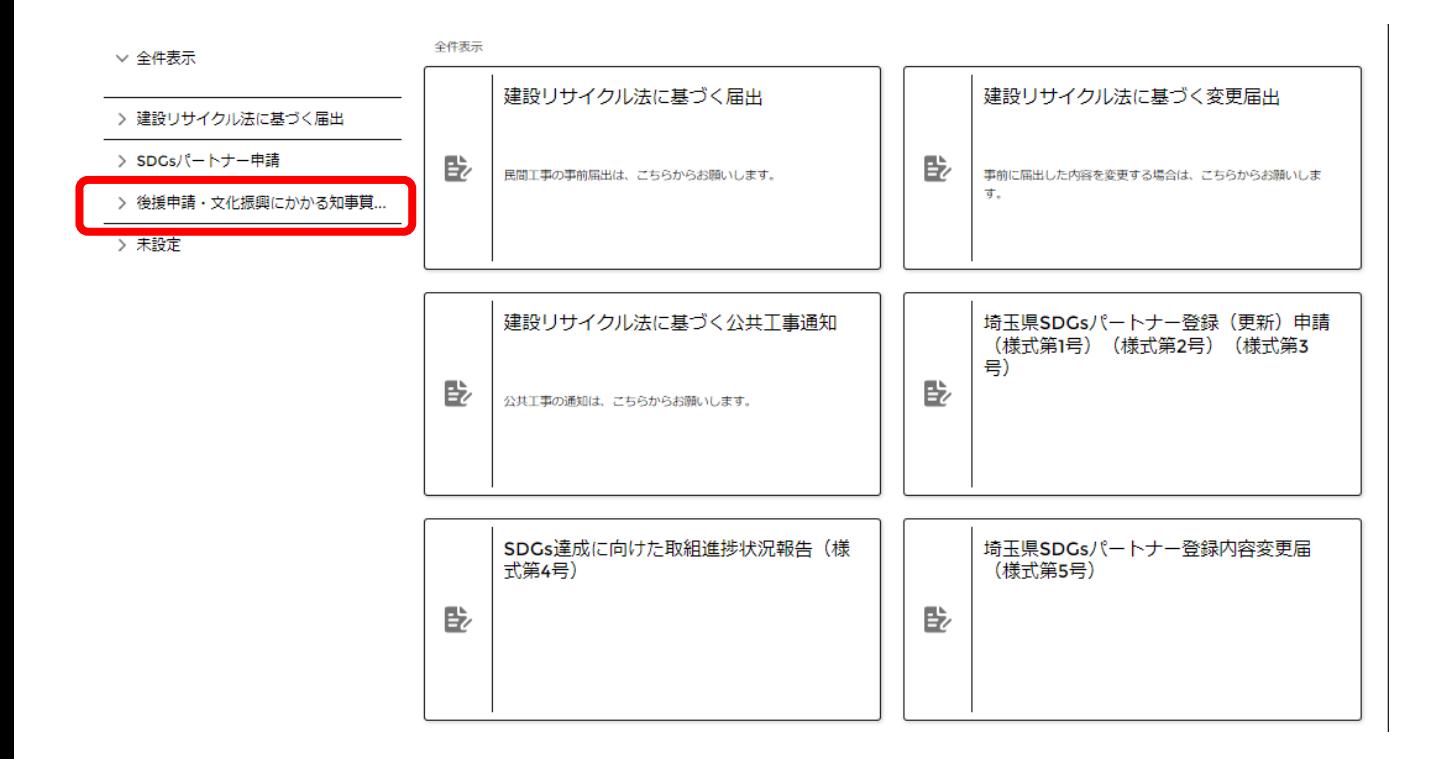

### 対象手続

② ①を選択すると下記8手続が表示されます。 6・7ページでそれぞれの手続について説明しています。

#### 赤枠の4手続は、後援のみ、後援及び知事賞(後援と あわせて知事賞も申請)で申請する場合の手続です。

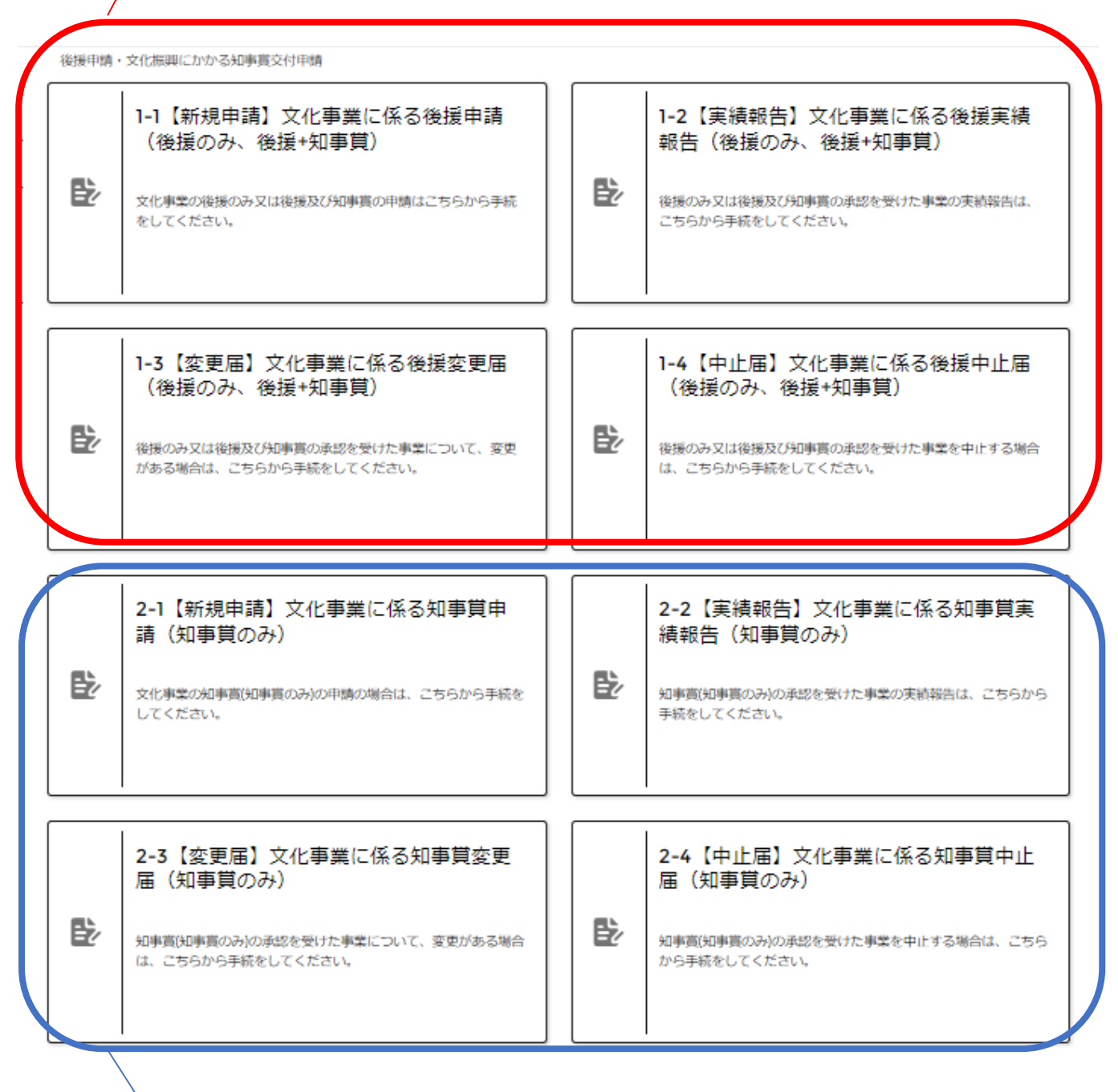

青枠の4手続は、知事賞のみ(後援なし)で申請する 場合の手続です。

後援のみ、後援+知事賞手続フローチャート

後援のみ(知事賞なし)もしくは後援及び知事賞で申請の場合

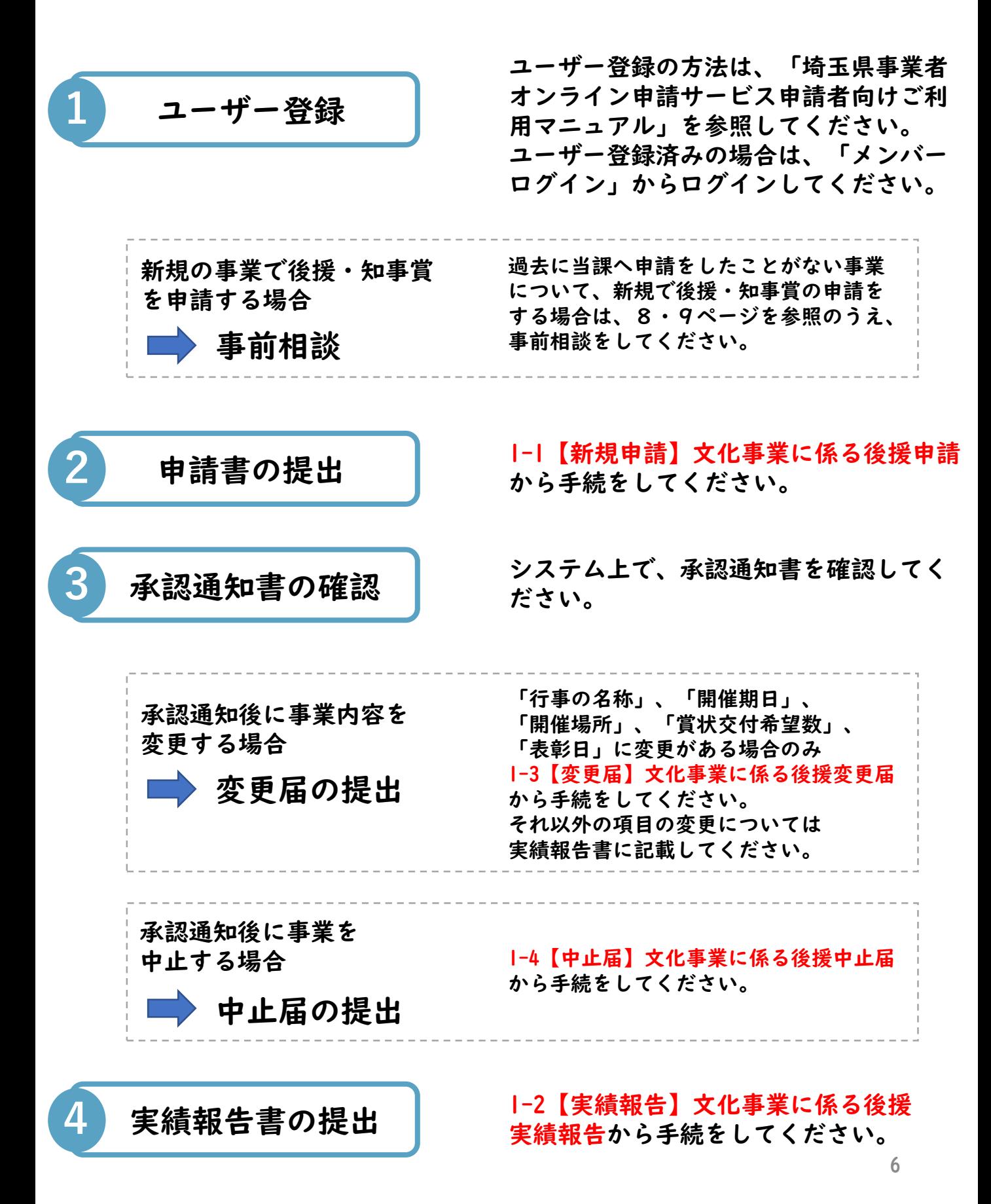

知事賞のみ(後援なし)手続フローチャート

#### 知事賞のみ(後援なし)で申請の場合

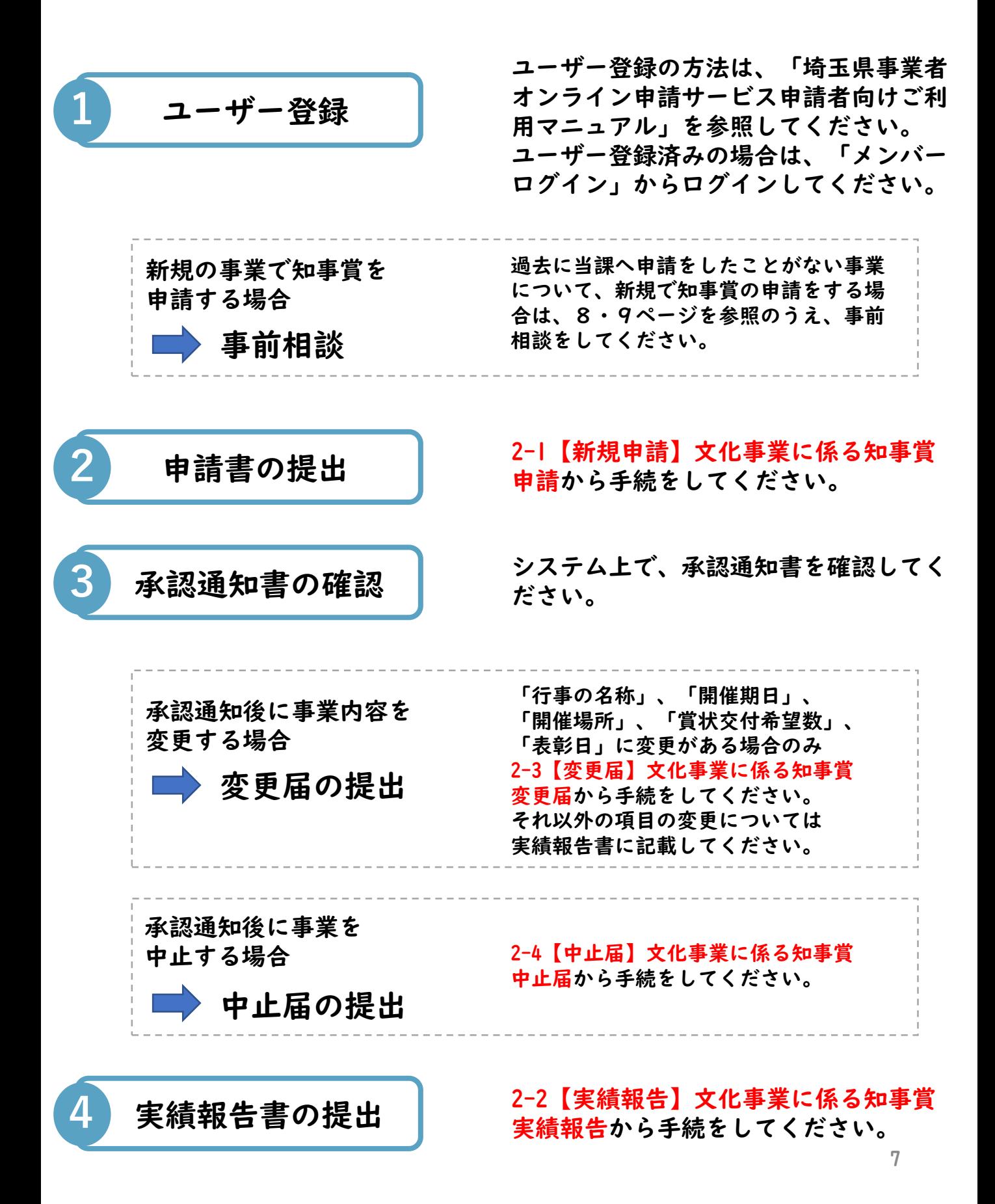

### 事前相談について

過去に当課へ申請をしたことがない事業について、新規で後援・ 知事賞の申請をする場合は、下記の手順で事前相談をしてくださ い。

申請書類作成中に相談したい事項がある場合も、投稿欄(チャッ ト機能)をご活用ください。

#### 事前相談方法

① 申請したい手続を選択し、入力及び添付書類を追加し、一時 保存をします。一時保存後、申請画面下部の「投稿」欄に相談し たい内容を記入し「共有」ボタンを押します。新規での申請の場 合は、その旨を記載してください。

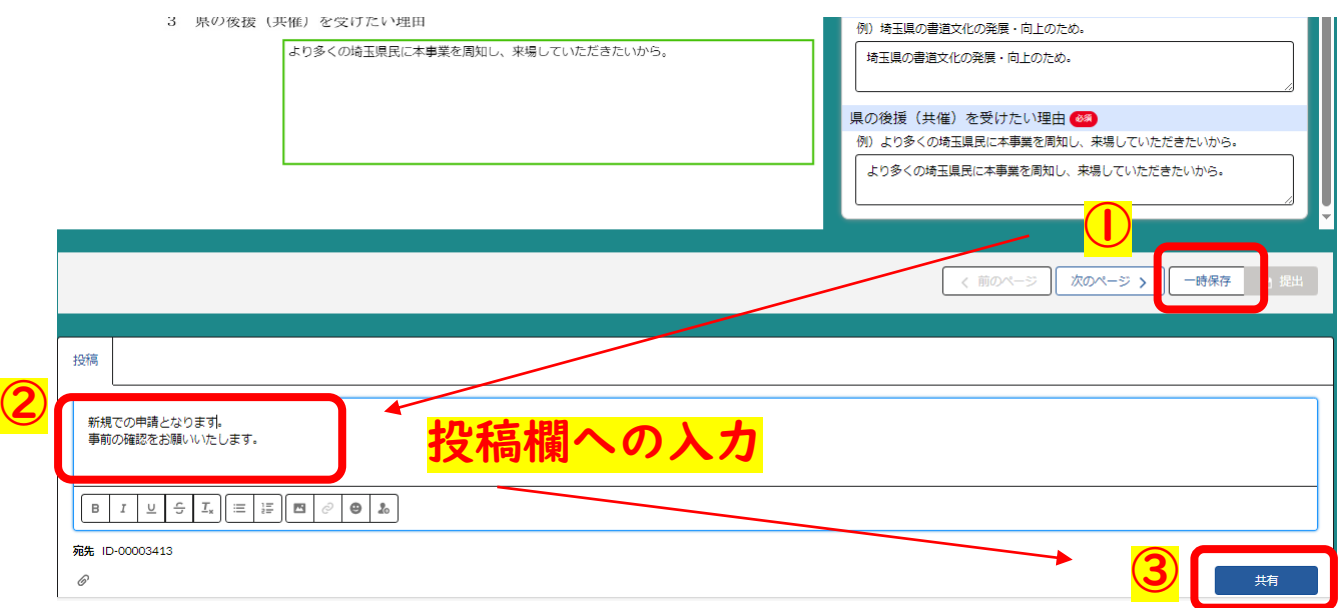

#### ② 投稿完了すると以下のように表示されます。

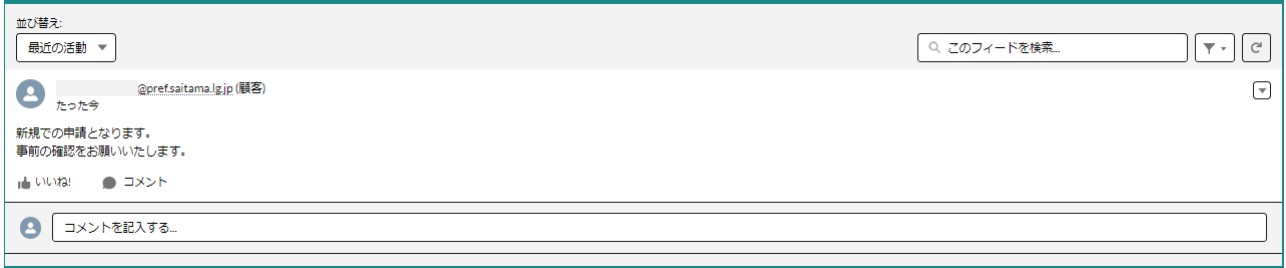

# 事前相談について

#### ③ 当課からの返信は以下のように表示されます。

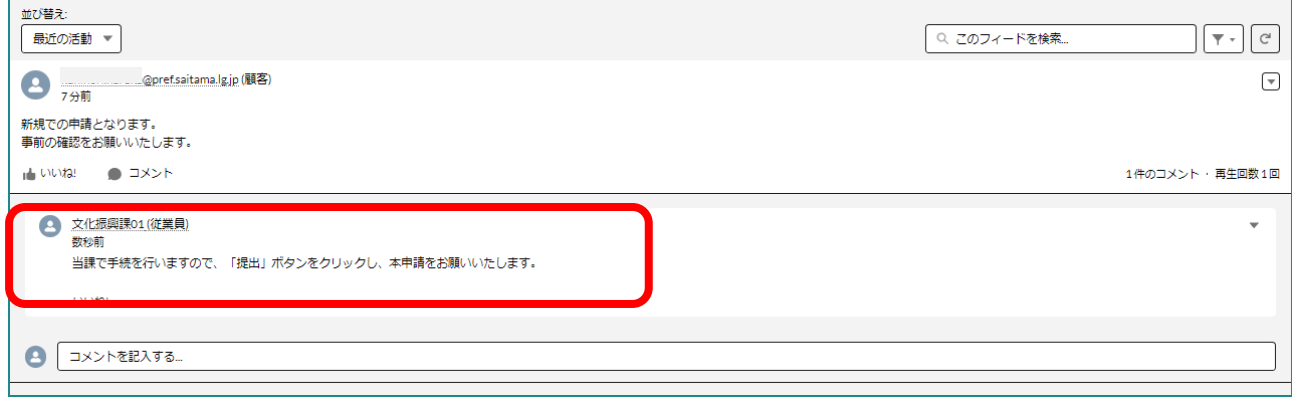

④ 当課より申請書の提出依頼があった場合は、申請画面右上の 「次ページ」を最後のページまでクリックします。最後のページ になると「提出」のボタンがクリックできるようになりますので、 「提出」をクリックし、申請が完了となります。

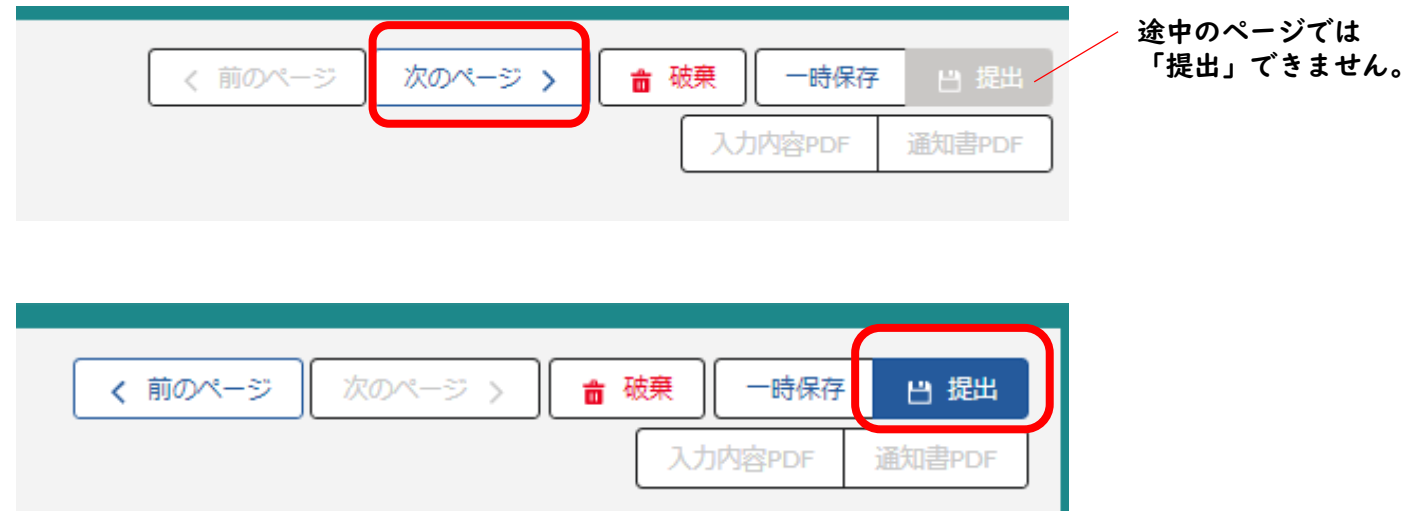

### 申請時の注意事項(後援・知事賞共通)

開催目的の確認について

事業の開催目的を確認する項目があります。 当課では、「県内の文化振興」が目的の事業についてのみ申請 を受け付けていますので、それ以外の目的で事業を実施する場 合は、担当課が異なるため、本システムでの申請はできません。 ※その他の事業の担当課については、[こちらを](https://www.pref.saitama.lg.jp/kense/gaiyo/soshiki/index.html)御参照ください。

目的に合致する事業であることを確認のうえ、チェックをつけ てください。

【文化振興課が申請窓口の事業の例示】 (1)芸術(文学、音楽、美術、写真、演劇、舞踊など) (2)メディア芸術(映画、漫画など) (3)伝統芸能(雅楽、能楽、文楽、歌舞伎など) (4)芸能(講談、落語など) (5)生活文化(茶道、華道、書道など) (6)国民娯楽(囲碁、将棋など)

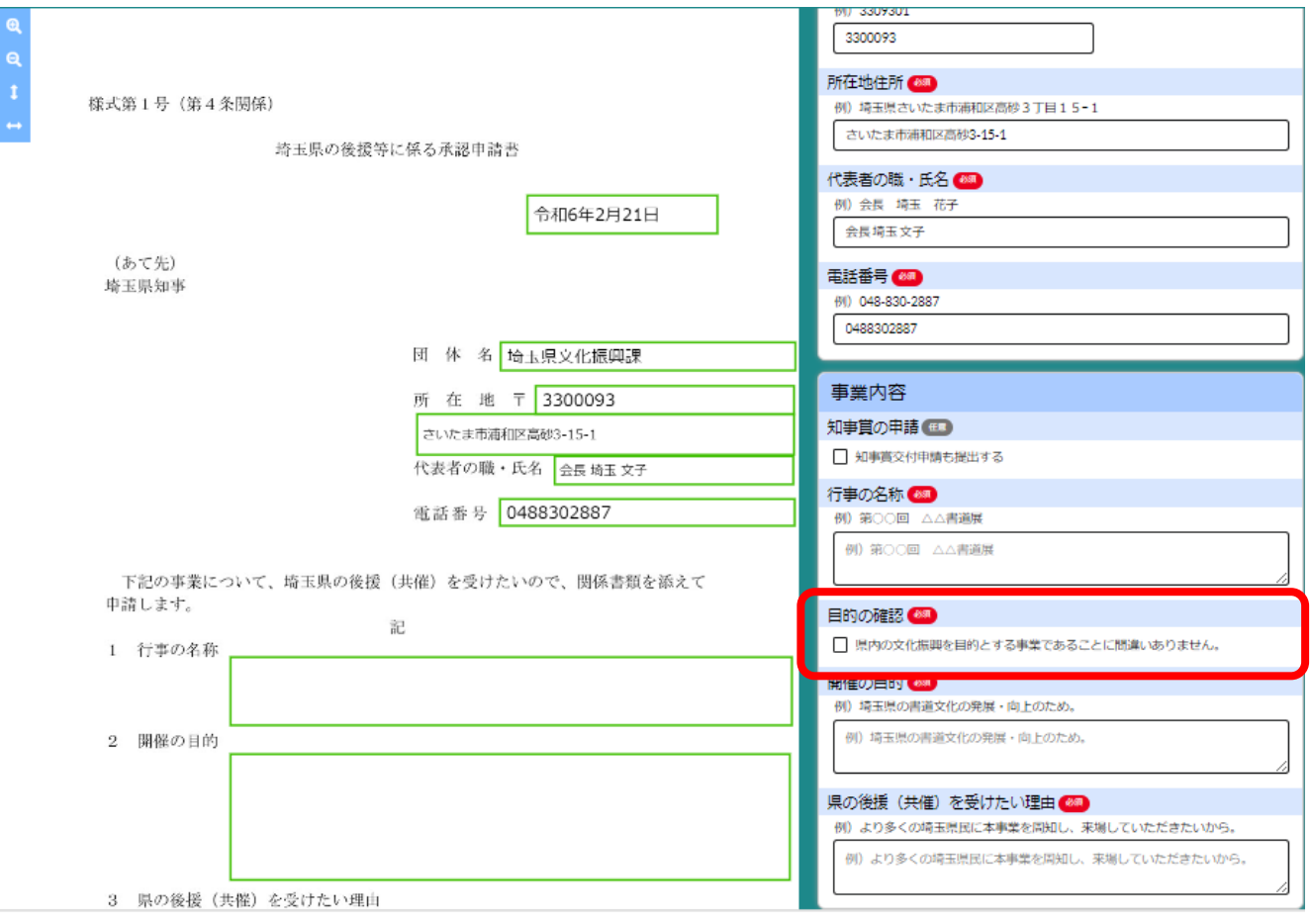

# 後援とあわせて知事賞を申請する場合の注意事項

### 後援とあわせて知事賞を申請する場合の操作手順

### ① 1-1【新規申請】を選択してください。

後援申請・文化振興にかかる知事賞交付申請 > 後援申請・文化事業にかかる知事賞交付申請

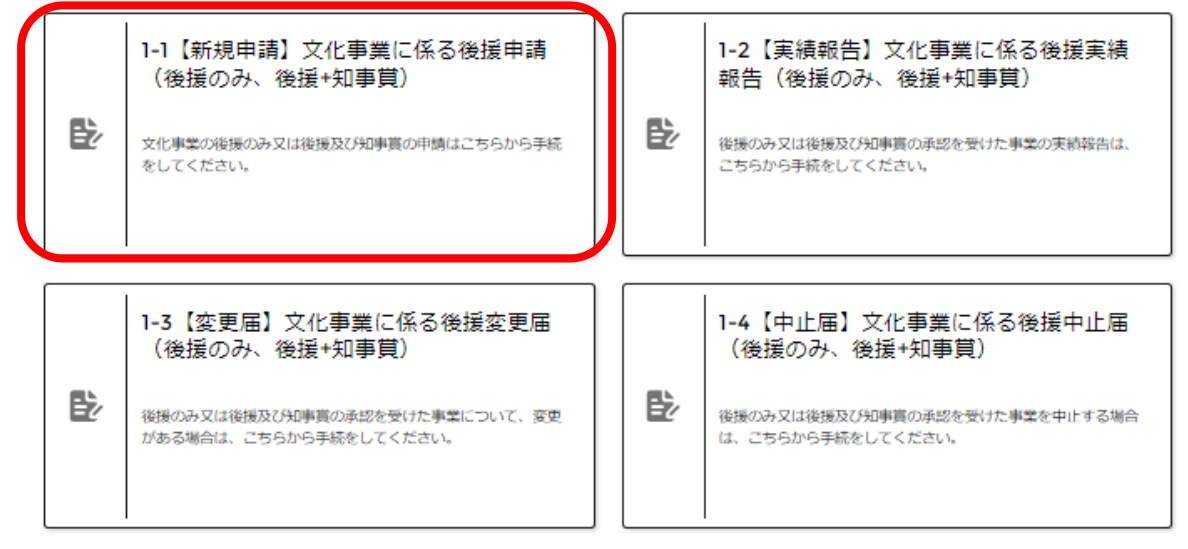

#### ② 「知事賞の申請」にチェックを付けてください。 3ページ目に知事賞申請書が表示されます。

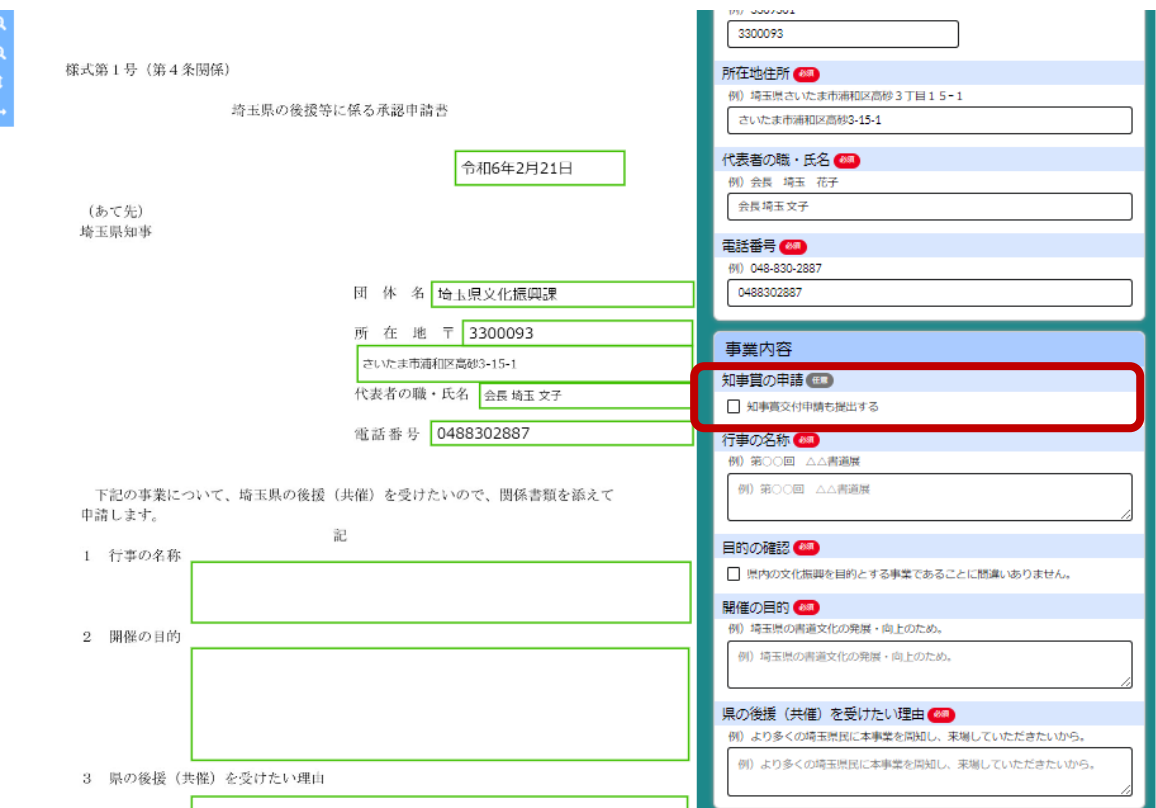

### 実績報告・変更届・中止届の注意事項

実績報告・変更届・中止届は、承認済みの申請があることが前提に なるため、「新規申請」をクリックすることはできません。

「過去申請参照」をクリックし、最新の承認済み申請書を選択して ください。申請書の内容が引用されますので、必要に応じて修正・ 追記してください。

申請を本システムで行っていない場合は、郵送もしくはメールで提 出してください。

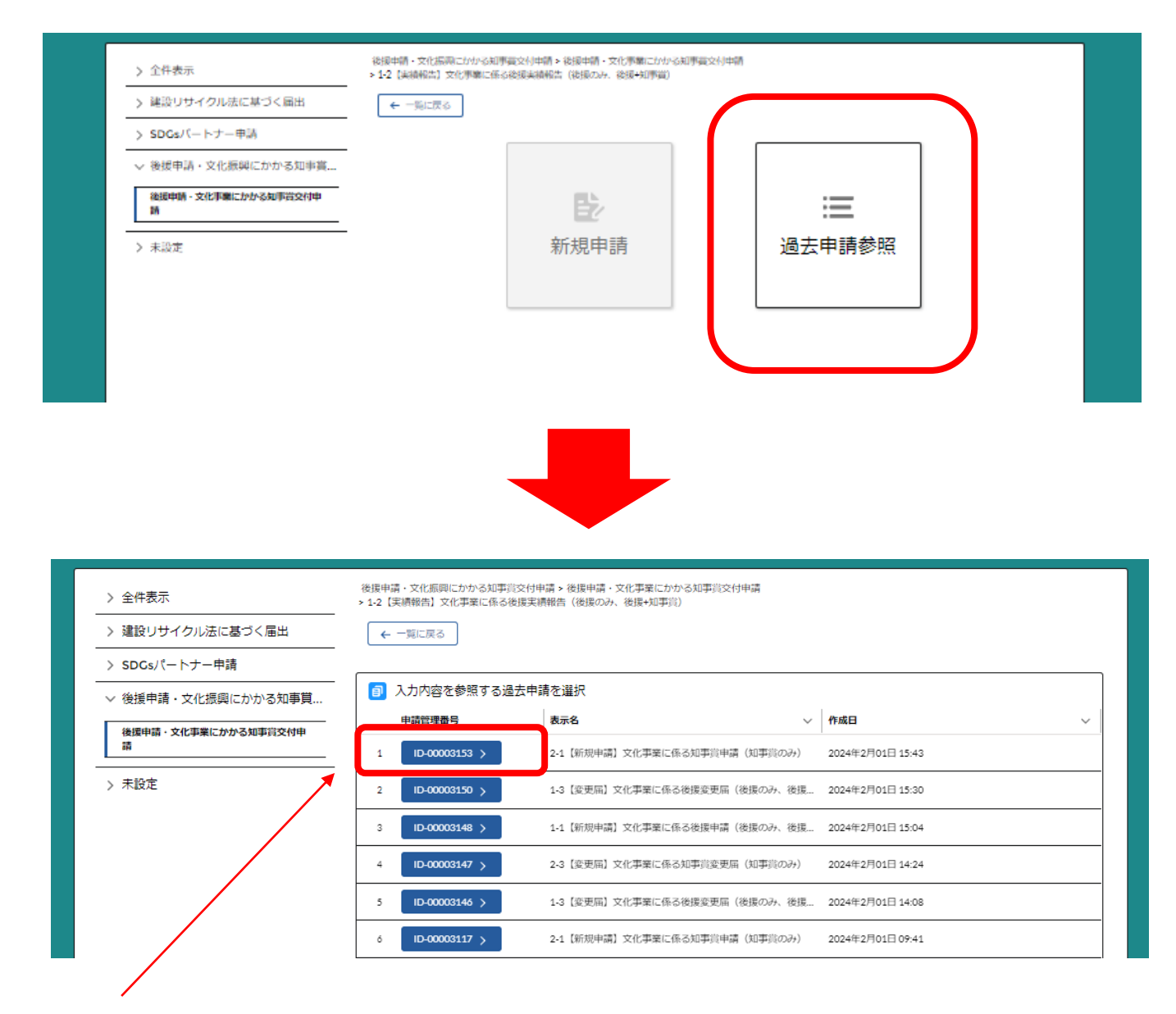

#### 手続の元となる申請書を選択してください。

### 変更届についての注意事項

#### 1 変更届が必要となる項目

変更届は、下記の項目について変更がある場合のみ提出してくださ い。

下記の項目以外の変更については、実績報告書に記載してください。

○変更届の提出が必要となる項目

「行事の名称」、「開催期日」、「開催場所」、 「賞状交付希望数」、「表彰日」

※変更届は、上記の項目以外は編集できない仕様となっています。

#### 2 変更届の入力方法

① 「変更する」にチェックを付けてください。

② チェックを付けると、入力欄が表示されるので、変更後の内容 を記載してください。

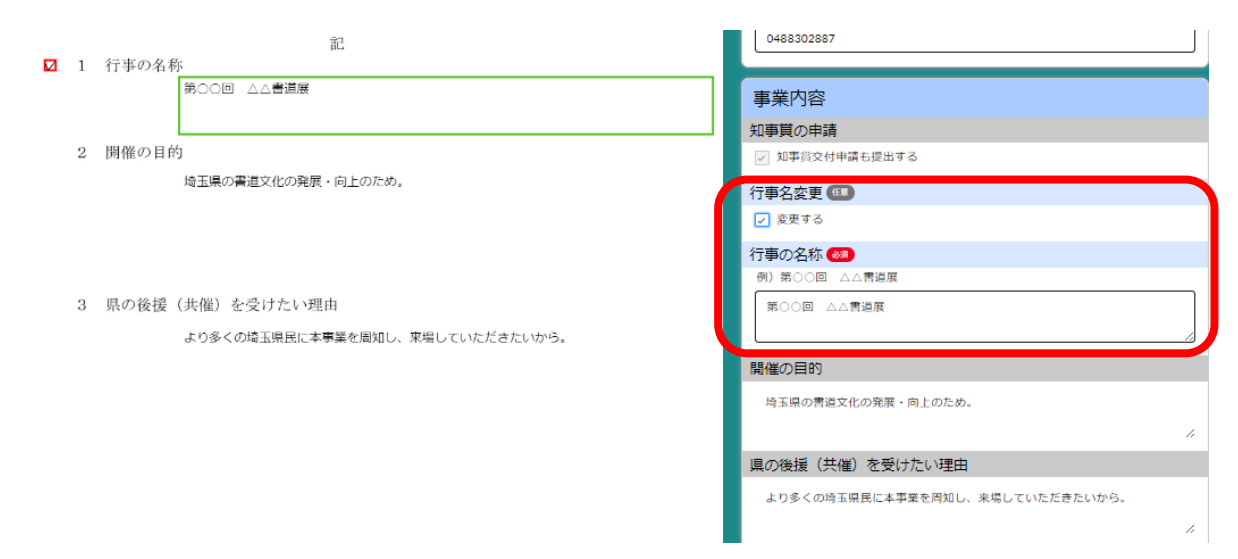